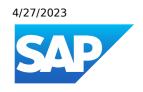

# What's New in SAP Business One 10.0, version for SAP HANA

Generated on: 2023-04-27 18:50:03 GMT+0000

SAP Business One, version for SAP HANA | 10.0

#### **PUBLIC**

### Original content:

https://help.sap.com/docs/SAP\_BUSINESS\_ONE\_VERSION\_FOR\_SAP\_HANA/9b8695612d1e4844a664caa781111833?locale=en-US&state=PRODUCTION&version=10.0

### Warning

This document has been generated from the SAP Help Portal and is an incomplete version of the official SAP product documentation. The information included in custom documentation may not reflect the arrangement of topics in the SAP Help Portal, and may be missing important aspects and/or correlations to other topics. For this reason, it is not for productive use.

For more information, please visit the <a href="https://help.sap.com/docs/disclaimer">https://help.sap.com/docs/disclaimer</a>.

# What's New in SAP Business One 10.0 FP 2202, version for SAP HANA

This chapter briefly describes major functional enhancements and modifications implemented in SAP Business One 10.0 FP 2202, version for SAP HANA.

#### i Note

For the most up-to-date information, see:

- SAP Note <u>3149802</u> . This is a collective, overview SAP Note for SAP Business One 10.0 FP 2202, version for SAP HANA.
- SAP Note 2826199 . This is a collective, central SAP Note for SAP Business One 10.0, version for SAP HANA.

## What's New in SAP Business One 10.0 FP 2011, version for SAP HANA

This chapter briefly describes major functional enhancements and modifications implemented in SAP Business One 10.0 FP 2011, version for SAP HANA.

#### i Note

For the most up-to-date information, see:

- SAP Note 2967034 . This is a collective, overview SAP Note for SAP Business One 10.0 FP 2011, version for SAP HANA.
- SAP Note 2826199 . This is a collective, central SAP Note for SAP Business One 10.0, version for SAP HANA.

### Web Client

#### Web Client

| Feature                                             | Description                                                                                                    |
|-----------------------------------------------------|----------------------------------------------------------------------------------------------------|
| Authorization for Duplicating Documents and Records | The Duplicate Documents and Records authorization is available for documents and records in the following business objects: marketing documents, business partner master data, item master data, and activities. This authorization allows you to define which users can duplicate documents and records. |
| Linking Paid Down Payment<br>Request/Invoice        | In an A/R invoice you are now able to link paid down payment requests/invoices by clicking the arrow next to the <b>Total Down Payment</b> field located in the header invoice area.                                                                                                    |

### Administration

Administration

| Feature                                                                                                    | Description                                                                                                    |
|----------------------------------------------------------------------------------------------------|----------------------------------------------------------------------------------------------------|
| Hide Locked Users                                                                                             | A new checkbox, Hide Locked Users, is available on the following Uls:                                                                                                    |
|                                                                                                    | The User Preferences tab in the Add-On Administration window.                                                                                                    |
|                                                                                                    | The Assigned Users tab in the UI Configuration Template window.                                                                                                    |
|                                                                                                    | The Users tab in the Alerts Management – Alert Details window.                                                                                                    |
|                                                                                                    | The Users tab in the Copy Form Settings window (available in the Users - Setup window).                                                                                                    |
|                                                                                                    | You can select this checkbox to hide users for whom the Locked checkbox is selected in the Users - Setup window.                                                                                                    |
| Chart of Accounts Migration Tool                                                                              | (Available in Portugal only) You can use the <b>Chart of Accounts Migration Tool</b> to replace existing accounts with new accounts to meet the financial requirements.                                                                                                    |
| Customer/Vendor Reference Number                                                                              | The checks on duplicate customer reference numbers and duplicate vendor reference numbers are enhanced.                                                                                                    |
|                                                                                                    | You can choose whether the check on duplicate customer/vendor reference numbers is against one individual customer/vendor or against all customers/vendors.                                                                                                    |
|                                                                                                    | You can also choose whether the check on duplicate customer/vendor reference numbers is against the current fiscal year only or against all fiscal years.                                                                                                    |
| Authorization to Use the Copy Table Function                                                                  | A new authorization, Copy Table, allows you to define which users can copy and paste a table between SAP Business One documents.                                                                                                    |
| Form Settings for Main Menu Available to<br>Indirect Access Users                                             | Users with an Indirect Access User license can access the Form Settings option for the Main Menu and define which menu items should be displayed. This option is particularly useful for users of add-on solutions as it allows only the menu items that are relevant to the add-on to be displayed.                                                                                                    |
| Forms in the UI Configuration Template<br>Window Are Sorted                                                   | The forms in the UI Configuration Template window are now sorted alphabetically. Users can start typing the first few letters of a specific form (for example, "bus") to quickly find the form (Business Partner Properties).                                                                                                    |
| Confirmation Message During Personal Data<br>Cleanup/Blocking for Business Partners<br>with Non-Zero Balances | When you select the wizard action Personal Data Cleanup or Personal Data Blocking in step 2, General Parameters, if any of the selected business partners have a non-zero balance, a confirmation message asks you to confirm whether you want to continue with the cleanup or blocking.                                                                                                    |
| External Calculation of VAT Through DI API<br>or Service Layer for Brazil and India                           | You can amend the external tax amount fields on sales documents through DI API or Service Layer in the Brazil and India localizations. The functionality is enabled through the option Allow External Calculation of Tax on A/R Documents on the Accounting Data tab of the Company Details window. This feature was enabled in SAP Business One 9.3 patch level 11 in the US localization and later in most other localizations. |
| Change Log                                                                                                    | You can use the Change Log tool to view changes made to a user group on the Groups tab in the Authorizations window.                                                                                                    |
| Print Preferences                                                                                             | In addition to marketing documents, you can also export PDF copies of payment and deposit documents automatically to the default attachments folder and can attach the exported documents to payment and deposit documents.                                                                                                    |
| License Balloon                                                                                               | Previously, the license balloon appeared every time you logged on to SAP Business One and you didn't have an option to automatically hide it.                                                                                                    |
|                                                                                                    | As of SAP Business One 10.0 FP 2011, a new checkbox Show License Information at Startup is added to the Users - Setup window ( Administration Setup General Users ), allowing you to set a default for the license balloon appearance.                                                                                                    |

### Sales, Purchasing, and Service

Sales, Purchasing and Service

| Feature                                                                      | Description                                                                                                    |
|------------------------------------------------------------------------------|----------------------------------------------------------------------------------------------------|
| Electronic Document Service and Electronic Document Framework                | Electronic Document Service (EDS) and Electronic Document Framework (EDF) are being updated and improved in the following ways:                                                                                                    |
|                                                                              | To allow users to define file names and paths as outputs.                                                                                                    |
|                                                                              | EDS connectors can be activated or deactivated using the user interface.                                                                                                    |
|                                                                              | Enable custom validations in EFM for SPP files.                                                                                                    |
|                                                                              | Import PEPPOL data from Excel.                                                                                                    |
|                                                                              | To produce EU sales reports and BAS reports in the Netherlands without EDS.                                                                                                    |
|                                                                              | To produce MYF reports in Greece without EDS.                                                                                                    |
| Enable Updating Consolidating BP and<br>Consolidation Type on Document Level | You can now view and update the consolidating business partner and consolidation type or the Accounting tab of the following documents. When you are creating these documents, the default values are taken from the business partner master data. |
|                                                                              | A/R invoice                                                                                                    |
|                                                                              | A/R reserve invoice                                                                                                    |
|                                                                              | A/R credit memo                                                                                                    |
|                                                                              | A/R down payment invoice (all localizations except CZ, SK, HU, PL, RU, UA)                                                                                                    |
|                                                                              | Delivery                                                                                                    |
|                                                                              | Return                                                                                                    |
|                                                                              | A/P invoice                                                                                                    |
|                                                                              | A/P reserve invoice                                                                                                    |
|                                                                              | A/P credit memo                                                                                                    |
|                                                                              | A/P down payment invoice (all localizations except CZ, SK, HU, PL, RU, UA)                                                                                                    |
|                                                                              | Goods receipt PO                                                                                                    |
|                                                                              | Goods return                                                                                                    |
|                                                                              | The consolidating business partner and consolidation type of the documents generated with the following tools and methods are taken from the base documents and not from the business partner master data:                                         |
|                                                                              | Document generation wizard                                                                                                    |
|                                                                              | Payment wizard                                                                                                    |
|                                                                              | Billing wizard                                                                                                    |
|                                                                              | Copy to                                                                                                    |
|                                                                              | Copy from                                                                                                    |

### Financial Management

Financial Management

| Feature                                                                    | Description                                                                                                    |
|----------------------------------------------------------------------------|----------------------------------------------------------------------------------------------------|
| Allow Updating of Fields on Journal Entries<br>with Locked Posting Periods | A new checkbox, Allow Updating of References, Remarks, and UDFs on Journal Entries with Locked Posting Periods, is available in the Document Settings window ( Administration System Initialization Document Settings Per Document tab Journal Entry document ). If the checkbox is selected, you are able to update the following fields in the header and rows of journal entries with locked posting periods: Remarks, Ref1, Ref2, Ref3, and user-defined fields.                                                                                                    |
| E-Books                                                                    | E-Books is an existing electronic-reporting feature in the Greece localization that is being updated in version 10.0 FP 2011 as follows:  • Enhancements in support of manual journal entries.  • Determination of invoice type from document numbering series.  • An option to add default values to empty fields in the E-Books Report.                                                                                                    |
| Nota Fiscal Eletrônica (NFe) Enhancements in Brazil Localization           | The Nota Fiscal Eletrônica (NFe) functionality for Brazil has been enhanced to allow you to report additional details to the state authority correctly.  The following enhancements are available in the NFe function among others:  • In the tax settings () Administration > Setup > Financial > Tax ), you can find new enhancements in various windows, such as new tax categories, additional default values for Attributes and for Return Values, and the new Adjustment field in the Usage - Setup window.  • In the Business Partner Master Data window, you can find new fields in various tabs such as the Type of End - User Presence field, the Legal Text field, and the Authorization to Retrieve NFe from SEFAZ field.  • In the Item Master Data window, you can find new fields in various tabs, such as the Control Seal Quantity field, the CEST Code field, the Indicator for Relevant Scale field and the CNPJ of Manufacturer field. The values in those fields are copied automatically to the relevant marketing documents' rows.  • In marketing documents' rows, you can find additional new fields, such as the UF Fiscal Benefit Code field, the Unencumbered ICMS Exemption Reason field, the Purchase Order Number field and the Purchase Order Item Number field.  • In most of the A/R marketing documents and A/P marketing documents on the Logistics tab, you can find new enhancements, such as the Goods Issue Place and the Delivery Place pushbuttons which lead to new windows where you can fill in all details regarding those places. In A/R marketing documents you can also find new fields, such as: Shipment State Code, Shipment Place Name, and Customs Office Name.  • In the Export Processwindow () Sales – A/R > A/R Invoice > Logistics > Export Process > ) and in the Import Process > ), you can find new enhancements such as new options in the list of Transport Route, the Drawback - Suspension Regime filed, the Quantity of Exported Items field, and the Type of Import field. |
| Tax Collected at Source (TCS) in India                                     | For more information, see SAP Note 2980052.  The new provision of Sec 206C (1H) is now supported in SAP Business One and SAP                                                                                                    |

### Banking

Banking

| Feature                                      | Description                                                                                                    |
|----------------------------------------------|----------------------------------------------------------------------------------------------------|
| Bank Statement Processing (BSP) Enhancements | <ul> <li>In the Bank Statement Row - Details: Expanded window, for bank statement rows whose posting method is Business Partner from/to Bank Account, you can now define distribution rules. They will be taken to the payments created upon finalizing the bank statement.</li> <li>In the Bank Statement Details window, for bank statement rows whose posting method is Business Partner from/to Bank Account, and for which you haven't selected any document, that is, the case of payment on account, you can now define the control account. It will be taken to the payments created upon finalizing the bank statement.</li> <li>In the Bank Statement Row - Details: Expanded window, for bank statement rows</li> </ul> |
|                                              | whose posting method is <b>Business Partner from/to Bank Account</b> , you can now add sales orders and purchase orders using the <b>Add Open Documents</b> window. BSP will create down payment invoices or requests based on the orders.                                                                                                    |
|                                              | <ul> <li>In the Bank Statement Details window, you can now finalize the bank statement<br/>even if the difference does not equal zero; and the starting balance of your current<br/>bank statement can be different to the ending balance of the previous one.</li> </ul>                                                                                                    |

### Inventory and Distribution

Inventory and Distribution

| Feature             | Description                                                                                                    |
|---------------------|----------------------------------------------------------------------------------------------------|
| Context Menu        | You can open the Last Prices Report for an item through the context menu in the Item  Master Data window.                                                                                                    |
| Display Vendor Name | In the Preferred Vendor field on the Purchasing tab in the Item Master Data window, the vendor name is displayed with the vendor code.                                                                                                    |
| Item Master Data    | You can now do the following:  Change the checkbox selection of Purchase Item for:  An item which is a child of a Bill of Materials (BOM).  A parent item in a Production BOM or Template BOM.  Change the checkbox selection of Sales Item for an item which is a component of a Production BOM or Template BOM, if the item is not a component of another Sales BOM or Assembly BOM. |
| Item Master Data    | You can now choose Purchase Item for an item of type Labor or Travel.                                                                                                    |

### **Business Partners**

#### **Business Partners**

| Feature                                         | Description                                                                                                    |
|-------------------------------------------------|----------------------------------------------------------------------------------------------------|
| VAT Number Verification for German Localization | You can now verify business partners' VAT identification numbers with the Federal Central Tax Office using the Verify VAT Numbers option in the You Can Also button. |

### **Cross Module Topics**

#### Cross Module Topics

| Feature                                | Description                                                                                                    |
|----------------------------------------|----------------------------------------------------------------------------------------------------|
| Document Reference                     | When you duplicate a document, you will see a system message by which you can choose whether to create a reference between the original and duplicate documents, or not.                                                                                                    |
|                                        | You can also choose whether to remember your answer and not show the message again.                                                                                                    |
| Find Next Rule Change in Form Settings | Previously, in Form Settings, the rule of Find Next is Start with, which means that the application can search for the rows that only match the first words, while it cannot search for the rows with the search term in the middle.                                                                                     |
|                                        | As of SAP Business One 10.0 FP 2011, the Contains rule is implemented instead of the Start with rule. When you enter a search term (word/letters/sentence), the application finds the first row that includes the search term. Pressing Search Next, the application goes to the next row that includes the search term. |

### Platform and Extensibility

### Platform and Extensibility

| Feature                                                           | Description                                                                                                    |
|-------------------------------------------------------------------|----------------------------------------------------------------------------------------------------|
| SAP Crystal Reports, version for the SAP Business One application | SAP Crystal Reports 2016 SP8, version for the SAP Business One application is available, and MapInfo MapX 3.5 is now removed.                                                                                                    |
| Service Layer Supports SQL Query                                  | As of SAP Business One 10.0 FP 2011, the Service Layer on the Microsoft SQL Server and SAP HANA supports a highly flexible SQL Query, with the aim of enhancing the service layer's query capability and to reduce the manual effort to deploy views.                                                                            |
|                                                                   | The entity SQLQuery is exposed in the Service Layer. Besides the ordinary CRUD methods, an additional bounded function List is exposed, for the purpose of performing the SQL statement execution represented by this entity.                                                                                                    |
|                                                                   | For more information, see the <i>SQL Query</i> chapter in the guide <u>Working with SAP Business</u> <u>One Service Layer</u> .                                                                                                    |
| Support User-Defined Tables via Import from Excel                 | As of SAP Business One 10.0 FP 2011, you can import User-Defined Tables (UDTs) from Excel to avoid manually adding them one by one. In the Data Type to Import dropdown list of the Import from Excel window ( Administration Data Import/Export Data Import From Excel ), a new entry User-Defined Tables is available for you. |
| Adding Queries to Menu                                            | As of SAP Business One 10.0 FP 2011, you can add your queries to the SAP Business One main menu, so that you can execute it directly from the menu item.                                                                                                    |
|                                                                   | In the Save Query window, a new button Assign to Menu is available for you. You can select the Menu Item checkbox and specify the menu information to display the query from the SAP Business One main menu.                                                                                                    |
|                                                                   | i Note When the query is opened via a menu, it is only in display mode.                                                                                                    |

| Feature                                                                | Description                                                                                                    |
|------------------------------------------------------------------------|----------------------------------------------------------------------------------------------------|
| Add-ons Security Enhancements                                          | As of SAP Business One 10.0 FP 2011, the add-on security is enhanced. In the Extension Manager window, a new tab Security Settings is added.  On the Security Settings tab, if you select the Enable Security Certificate checkbox, the security mechanism will verify add-ons that are registered with the Add-On Manager and read the certificate information of their main executable file.  You need to issue trusted certificates for your add-ons and import the certificates. You can view or delete the imported certificates. |
| Expose License Check Function in DIAPI                                 | As of SAP Business One 10.0 FP 2011, you can get the information via DI API whether a user has a license to access a form. A new function GetLicenseStatus is exposed in DI API.  Input parameters: UserName, FormID  Output result: License Type (No, ReadOnly, Full)                                                                                                    |
| Service Layer Metadata2JavaScript Tool in<br>Microsoft SQL Environment | Previously, the Metadata2Javascript tool is available in the Linux environment only. With this tool, you can convert the SAP Business One metadata (UDF/UDO/UDT) to the JavaScript. However, you need to manually maintain JavaScript SDK in the Microsoft SQL environment.  As of SAP Business One 10.0 FP 2011, this tool is available in the Microsoft Windows environment.  For more information, see the <i>JavaScript SDK Generator Tool</i> section in the guide Working with SAP Business One Service Layer.                   |
| Service Layer Core Dump File                                           | You can now create dump files automatically in case the Service Layer crashes.  In the Service Layer Controller, a new checkbox Core Dump and a new button Download are added.                                                                                                    |
| Service Layer JavaScript Extension oData<br>Version 4.0                | JavaScript Extension now works with oData Version 4.0 in Service Layer.                                                                                                    |
| Expose HolidayDates in DI API and<br>Service Layer                     | The HolidayDates object and HolidayService (DB table OHLD and HLD1) are exposed in DI API and the Holidays object is exposed in the Service Layer.                                                                                                    |
| Expose AddressService in DI API and<br>Service Layer                   | AddressFormats object and AddressService (DB table OADF) are exposed in DI API and Service Layer.                                                                                                    |
| Insert Rows to Production Order Grid via DI<br>API                     | You can now insert rows at any place within the Production Order grid via DI API (for example, to insert item/resource component rows to a specific route stage).                                                                                                    |
|                                                                        |                                                                                                    |

### Lifecycle Management

### Lifecycle Management

| Feature                                                                                                    | Description                                                                                                    |
|----------------------------------------------------------------------------------------------------|----------------------------------------------------------------------------------------------------|
| SAP Business One Components High<br>Availability, version for SAP HANA<br>SAP Business One Cloud Components High<br>Availability | The primary License Manager and secondary License Manager are now registered into the System Landscape Directory with the virtual IP address during the installation. |